### УДК 004.5

### ПЛАГИН ДЛЯ ФОРМИРОВАНИЯ СТЕРЕОИЗОБРАЖЕНИЯ СРЕДСТВАМИ ЯЗЫКА **SCHEME ЛЛЯ ГРАФИЧЕСКОГО РЕЛАКТОРА GIMP**

### Оверчик О.М., Губенко Н.Е.

Донецкий национальный технический университет кафедра компьютерных систем мониторинга E-mail: iclamor13@gmail.com

#### Аннотация

Оверчик О.М., Губенко Н.Е. Плагин для формирования стереоизображения средствами языка scheme для графического редактора GIMP. Рассмотрена возможность расширения и дополнения основных способов редактирования растровых изображений на основе уже имеющегося графического редактора GIMP. Данная задача была поставлена в связи с тем, что в программах, предназначенных для работы с растровой графикой, часто не хватает специфических средств обработки изображений, облегчающих технологический *процесс обработки графических изображений.* 

#### Актуальность проблемы

Расширение функциональности современных графических редакторов становится все более актуальным вопросом в современном мире компьютерной графики. С растущим спросом на средства создания компьютерной графики во многих отраслях деятельности, будь-то кинематограф или тяжелая промышленность, все больше внимания требуют специфические средства работы с изображениями. Необходимость  $\mathbf{B}$ создании полномасштабных моделей, макетов, сцен и т.п. заставляет разработчиков современных графических редакторов быстро реагировать на потребности пользователей. Но не всегда улается полноценно  $\mathbf{H}$ своевременно расширять функциональные возможности разрабатываемого программного обеспечения. Именно поэтому задача расширения функциональных возможностей существующих графических редакторов является сегодня актуальной.

GIMP - это мощный графический редактор, для которого создано большое количество разнообразных фильтров и инструментов для комфортной работы с графикой и возможностью расширения его авторскими плагинами. GIMP по своей функциональности стоит на одной ступени с такими редакторами, как Adobe Photoshop и Corel Photo-Paint. Из-за того, что GIMP является свободно распространяемой графической системой, многие считают его бесплатной заменой платных программ. Чаще всего называют Photoshop, HO разработчики позиционируют GIMP как самостоятельный продукт, который не должен ассоциироваться с его платными собратьями. Работать с GIMP достаточно удобно, так как он снабжен широким набором привычных для пользователя инструментов и фильтров. Основная идея GIMP - не копировать уже созданные функции и интерфейсы, а создавать новые. К тому же GIMP - достаточно компактная система и не требует такого объема ресурсов, как Adobe Photoshop и Corel Photo-Paint. К тому же GIMP обладает возможностью воспринимать расширения написанные на Python и Scheme.

При выборе языка программирования плагинов выбор был сделан в пользу Scheme по нескольким причинам. Scheme языком «по умолчанию» для GIMP и не требует дополнительных манипуляций для применения его в процессе написания расширений. К тому же Scheme является языком функционального программирования (одним из двух наиболее популярных в наши дни диалектов языка Лисп). (2)

520

#### Описание процесса формирования стереоизображения

Для того чтобы разработать структуру будущего плагина, рассмотрим принцип построения стереоизображения.

Каждое изображение состоит из повторяющихся мнимых и основных фрагментов (рисунок 1). При построении мнимого (дополнительного) необходимо, чтобы ширина повторяющегося фрагмента была меньше, чем межзрачковое (межцентровое) расстояние (2). Для комфортного просмотра стереоизображения это расстояние должно колебаться в пределах от 1/3 до 2/3 данной величины. $(1)$ 

Чтобы увидеть объемное изображение, необходимо чтобы, картинка для левого и правого глаз совпали. Если изображение состоит из повторяющихся элементов (например орнамент) принцип будет тот же, только при просмотре будет казаться, что рисунок стал располагаться дальше.

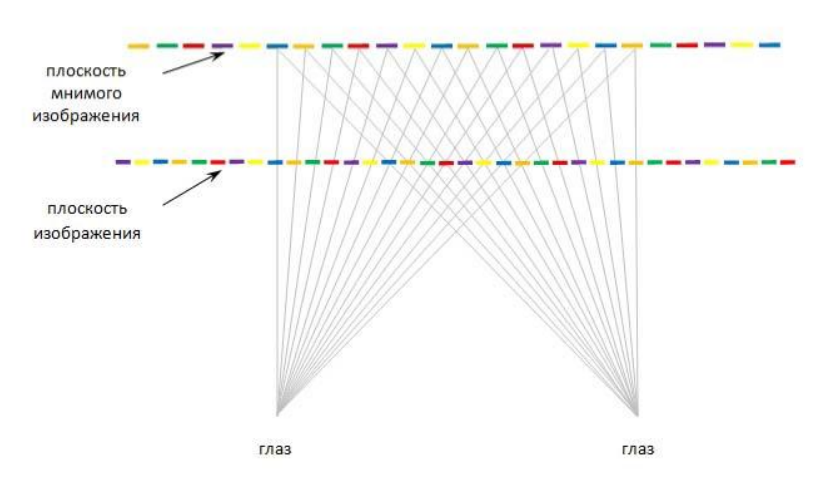

Рисунок 1. Пример построения мнимого изображения на основе исходного. (4)

Чтобы изображение стало объемным, некоторые его части должны восприниматься, как более близкие, другие - как более удаленные. Данного эффекта можно достичь путем сдвига элементов изображения.

На рисунке 2 показано, как изменилось мнимое изображение, после сдвига двух элементов (красного и фиолетового) реального изображения на одну позицию влево.

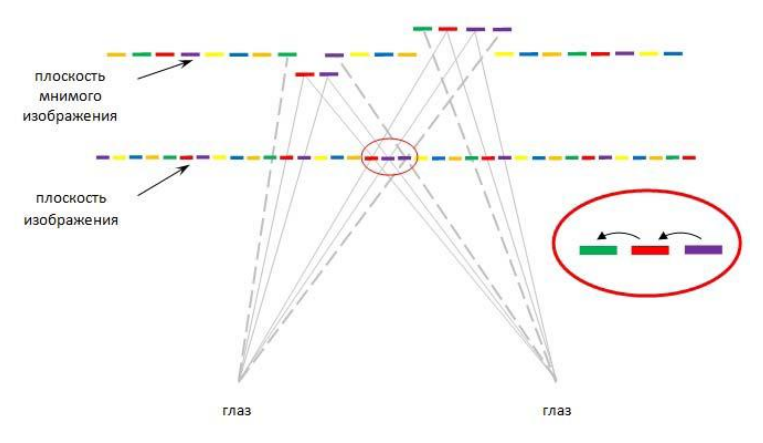

Рисунок 2. Пример сдвига элементов реального изображения для получения мнимого. (4)

На мнимом изображении образовались два элемента одинакового размера, равного размеру сдвинутых частей. Элемент, находящийся слева от места сдвига, воспринимается,

как расположенный более близко к наблюдателю. Элемент, который расположен справа, наоборот, воспринимается как расположенный за плоскостью мнимого изображения. О положении элементов мнимого изображения, которые одновременно видны только одному глазу (отмечены пунктирной линией), эту часть изображения, самостоятельно додумывает мозг человека.

Для облегчения создания стереоизображений необходимо учитывать и рельефность исходного изображения, удачное отображение которой позволяет достичь большей реалистичности. Рельеф объекта как часть его формы формируется на первых этапах создания его геометрии. Реалистичность восприятия объекта во многом зависит именно от "тонкого" рельефа, передающего мелкую структуру поверхности объекта и позволяющего создать ощущение шершавости или, напротив, гладкости, зеркальности поверхности. Поэтому "тонкому" рельефу необходимо уделить больше внимания в процессе формирования стереоизображения.(1)

Если необходимо изображать объекты, расположенные только перед плоскостью мнимого изображения, необходимо уметь работать с нежелательными элементами. Для этого достаточно осуществить сдвиг элементов в каждом периоде, расположенном справа от первого места сдвига.

Далее рассмотрим, как на мнимом изображении формируются объекты с разной степенью удаленности. Для того чтобы этот эффект был более очевиден следует сдвинуть элементы на две позиции. За счет сдвига на большее количество позиций, получится объект, расположенный ближе, чем при сдвиге на одну позицию (рисунок 3).

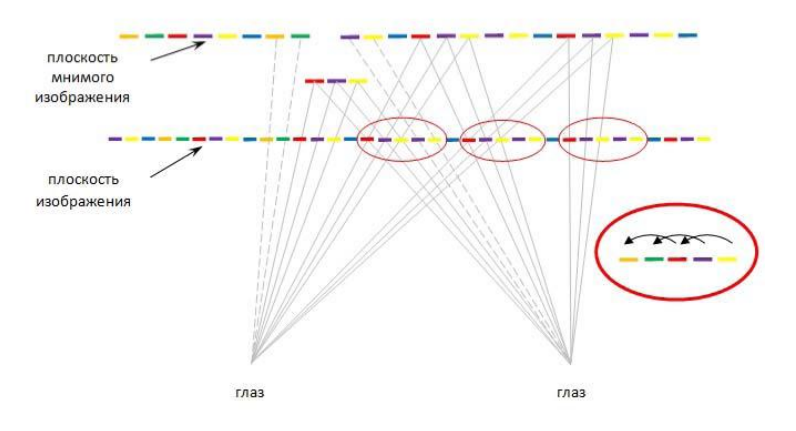

Рисунок 3. Пример сдвига на две позиции.(4)

Взяв за основу структуру формирования стереоизображения, был разработан и написан скрипт для графического редактора  $GIMP$ , который реализует создание стереоизображений:

```
 (define (script-fu-make-anaglyph inImg inDrawable inTopColour inBottomColour) 
(gimp-image-undo-group-start inImg) 
(gimp-context-push) 
(let* 
( 
; create local variables 
(theLayersList 
(cadr 
(gimp-image-get-layers inImg) 
) ) 
(theTopImageLayer
```
(aref theLayersList 0)  $\mathcal{L}$ (theBottomImageLayer (aref theLayersList 1) ) ) (gimp-context-set-foreground inTopColour) (gimp-context-set-background inBottomColour) (gimp-selection-all inImg) (gimp-edit-bucket-fill theTopImageLayer FG-BUCKET-FILL SCREEN-MODE 100 0 FALSE 0 0) (gimp-edit-bucket-fill theBottomImageLayer BG-BUCKET-FILL SCREEN-MODE 100 0 FALSE 0 0) (gimp-layer-set-mode theTopImageLayer MULTIPLY-MODE)  $\mathcal{L}$ (gimp-displays-flush) (gimp-context-pop) (gimp-image-undo-group-end inImg)  $\lambda$ (script-fu-register "script-fu-text-box" ;func name "Text Box" ;menu label "Creates a simple text box, sized to fit\ around the user's choice of text,\ font, font size, and color." ;description "DONNTU" ;author "copyright 2012, DONNTU;\ "March, 2012" ;date created "RGB, RGBA" ;image type that the script works on SF-IMAGE "Image" 0 SF-DRAWABLE "Drawable" 0 SF-COLOR "Top Layer Color (Cyan):" '(0 255 255) ;color variable SF-COLOR "Bottom Layer Color (Red):" '(255 0 0) ;color variable) (script-fu-menu-register "script-fu-make-anaglyph" "<Image>/Stereo") (1) (3)

# Вывод

Рассмотренные методы позволяют совершенствовать технологию формирования растровых стереоизображений, а разработанный плагин дает возможность ускорения этого процесса в графическом редакторе GIMP.

# Список литературы

1. ProGIMP — сайт про Гимп. GIMP — The GNU Image Manipulation Program. Гимп — бесплатный графический редактор / Интернет-ресурс. - Режим доступа: www/ URL: http:// www.progimp.ru/news/site/ [TekcT]

2. Scheme / Интернет-ресурс. - Режим доступа: www/ URL: http:// ru.wikipedia.org/wiki/Scheme [TekcT]

3. Max Hailperin, Barbara Kaiser, and Karl Knight Concrete Abstractions An Introduction to Computer Science Using Scheme / Интернет-ресурс. - Режим доступа: www/ URL: https://gustavus.edu/+max/concrete-abstractions-pdfs/ConcreteAbstractions.pdf

4. Habrahabr.ru/posts/ / Интернет-ресурс. - Режим доступа: www/ URL: http://habrahabr.ru/post/127681/ [изображения]